### **D-Link**

7-PORT HI-SPEED USB HUB DUB-H7

## **QUICK INSTALLATION GUIDE**

INSTALLASJONSVEILEDNING INSTALLATIONSVEJLEDNING ASENNUSOPAS INSTALLATIONSGUIDE GUIA DE INSTALAÇÃO ΟΔΗΓΌΣ ΓΡΉΓΟΡΗΣ ΕΓΚΑΤΆΣΤΑΣΗΣ ΤΟ VODIČ ZA BRZU INSTALACIJU KRATKA NAVODILA ZA UPORABO GHID DE INSTALARE RAPIDĂ

## **INNHOLD I PAKKEN**

INNHOLD

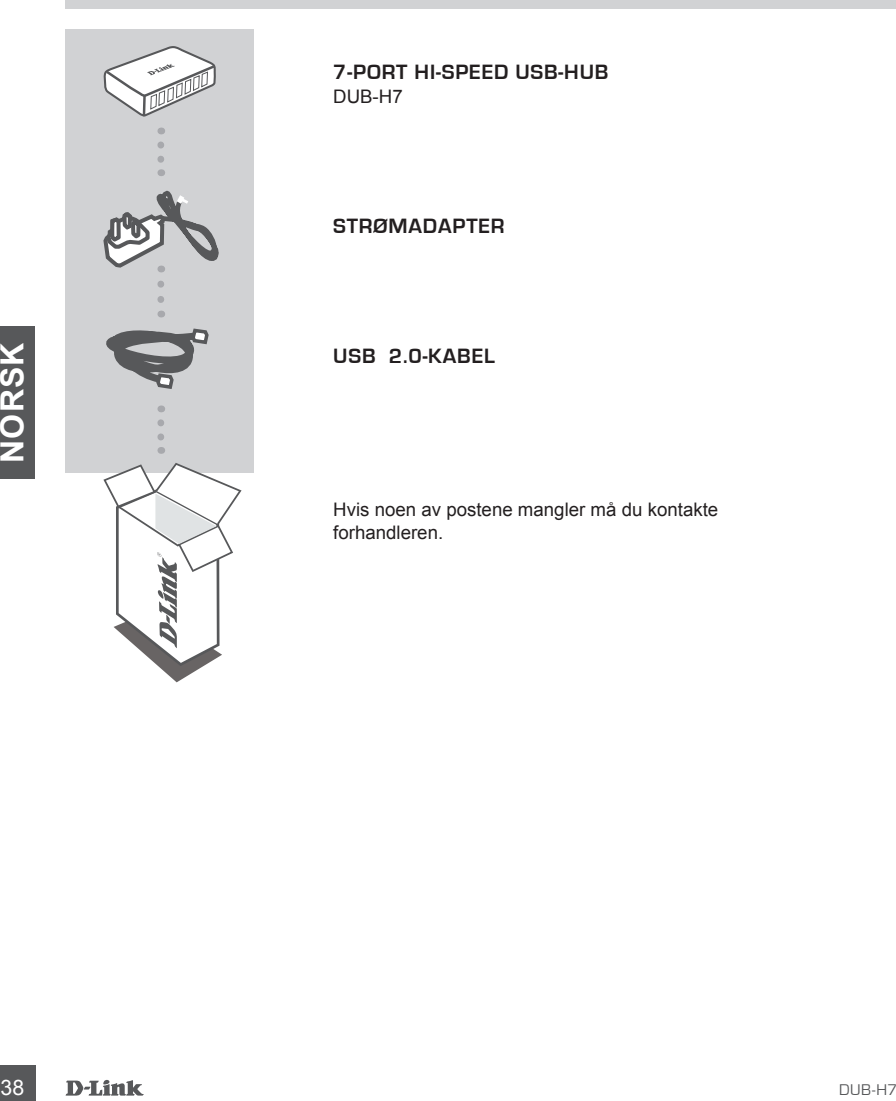

**7-PORT HI-SPEED USB-hub** DUB-H7

**STRØMADAPTER**

**USB 2.0-kabel**

Hvis noen av postene mangler må du kontakte forhandleren.

## **PRODUKT OPPSETT**

 $\Box$ 

### HURTIGINSTALLERING

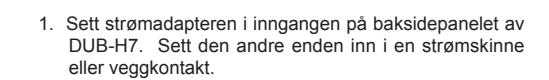

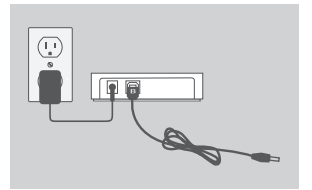

- 2. Koble USB type B-kontakten (den firkantede enden av den medfølgende USB-kabelen) inn i baksiden av DUB-H7.
- 
- 3. Koble USB type A-kontakten (den flate enden av den medfølgende USB-kabelen) inn i en ledig USB-port på datamaskinen.
- 3. Koble USB type A-kontakten (den flate enden av den medfølgende USB-kabelen) inn i en ledig USB-port på<br>
datamaskinen.<br>
4. Datamaskinen vil automatisk oppdage og installere<br>
diverse for DUB-H7. Du kan nå koble USB 2.0-el 4. Datamaskinen vil automatisk oppdage og installere driverne for DUB-H7. Du kan nå koble USB 2.0- eller USB 1.1-enheter til en ledig USB-port på forsiden av DUB-H7. De to sorte USB-porter gir ekstra strøm for hurtigladning av en iPad® eller lignende produkt når LED-en lyser grønt (hurtigladningsmodus).

## **HURTIGLADNINGSMODUS**

#### BYTTE FRA STANDARDMODUS TIL HURTIGLADNINGSMODUS

- I standardmodus (blå LED), vil de fem hvite portene og de to svarte portene alle få samme ladestrøm - 0,5 A.
- I hurtigladningsmodus (grønn LED), vil de to svarte portene motta 1,2 A hver, for effektivt og raskt lading av høykapasitets batterier som det som finnes i iPad® .
- Sett DUB-H7 i hurtigladningsmodus ved å koble den fra PC-en, eller ved å slå av din datamaskin. LED-en vil bli grønt når enheten går i hurtigladningsmodus.

## **iPAD® SYNC**

### LADE OG SYNKRONISERE iPAD® SAMTIDIG

- om scours of a line in a local container in this receptual metal of the programmet, vil du kunne synkronisere og lade iPad<sup>e</sup> samtidig.<br>
A MERK: iPad<sup>e</sup> er et registrert varemerke for Apple Inc.<br> **EXEC SAMERY:** iPad<sup>e</sup> er • Hvis du ønsker å lade og synkronisere iPad® samtidig når den er tilkoblet via DUB-H7 til en Windows-maskin, gå til produktsupportsiden for DUB-H7 på www. dlink.com og last ned iPad\_Charge.exe-programmet til din PC. Når du har installert dette programmet, vil du kunne synkronisere og lade iPad® samtidig.
	- MERK: iPad® er et registrert varemerke for Apple Inc.

## **FEILSØKING**

### OPPSETT- OG KONFIGRASJONSPROBLEMER

#### **1. Hva gjør jeg hvis datamaskinen ikke finner min DUB-H7?**

Kontroller og sikre at alle kabler og strømadapteren er tilkoblet. Sjekk at tilkoblings USBporten på datamaskinen fungerer korrekt. Hvis ikke, prøv å koble til via en annen USB-port på datamaskinen.

#### **2. Hva gjør jeg hvis jeg får en "USB-hub gjeldende grense overskredet" melding i Microsoft Windows?**

Hvis en port blir overbelastet, vil denne meldingen vises på dataskjermen. Nullstill DUB-H7 ved å trekke ut hub-til-datamaskin USB-kabelen og strømforsyningen i 5 sekunder før du slår den på igjen.

#### **3. Hvordan kan jeg bruke hurtigladningsmodus når min PC er i dvalemodus?**

Noen PC-er støtter ikke hurtigladning i dvalemodus, fordi de ikke slår av sine USB-porter når de går inn i dvalemodus. For å sjekke om din PC støtter det, kobler du DUB-H7 til PC-en før du setter PC-en i dvalemodus. Hvis DUB-H7 sin LED ikke bli grønn når PC-en går i dvalemodus, støtter ikke din PC hurtigladningsmodus mens den er i dvalemodus. Hvis dette er tilfelle, kan du bare koble DUB-H7 fra PC-en for å aktivere hurtigladningsmodusen.

#### **4. Hva gjør jeg hvis min dub-H7 ikke automatisk går i hurtigladningsmodus når min PC slås av?**

source Instead Inter Uniongloaning should be interested in travelationals. This setter unter the state of the DUB-H7 If a PC-en for a attivere hurdigadining<br>smokes.<br>
A. HVA GJØR JEG HVIS MIN DUB-H7 IKKE ALITOMATISK GÅR I H Gå inn i PC-ens BIOS-oppsett og deaktiver "tastatur / mus oppstart"-alternativet. Vær oppmerksom på at enkelte PC-er ikke støtter automatiske modusendringer når de slås av. Hvis det er tilfelle med PC-en, kand du bare koble den DUB-H7 fra datamaskinen for å la DUB-H7 gå inn i hurtigladningsmodusen.

#### **5. Hva gjør jeg hvis min iPad® , eller lignende enhet, ikke lader?**

Kontroller at DUB-H7 er i hurtigladningsmodus (grønn LED), og kontroller at enheten er koblet til en av de svarte portene.

### TEKNISK SUPPORT

D-Link Teknisk Support over Internett: http://www.dlink.no D-Link Teknisk telefonsupport: 820 00 755 (Hverdager 08:00-20:00)

## **INDHOLD AF ÆSKE**

### INDHOLDSFORTEGNELSE

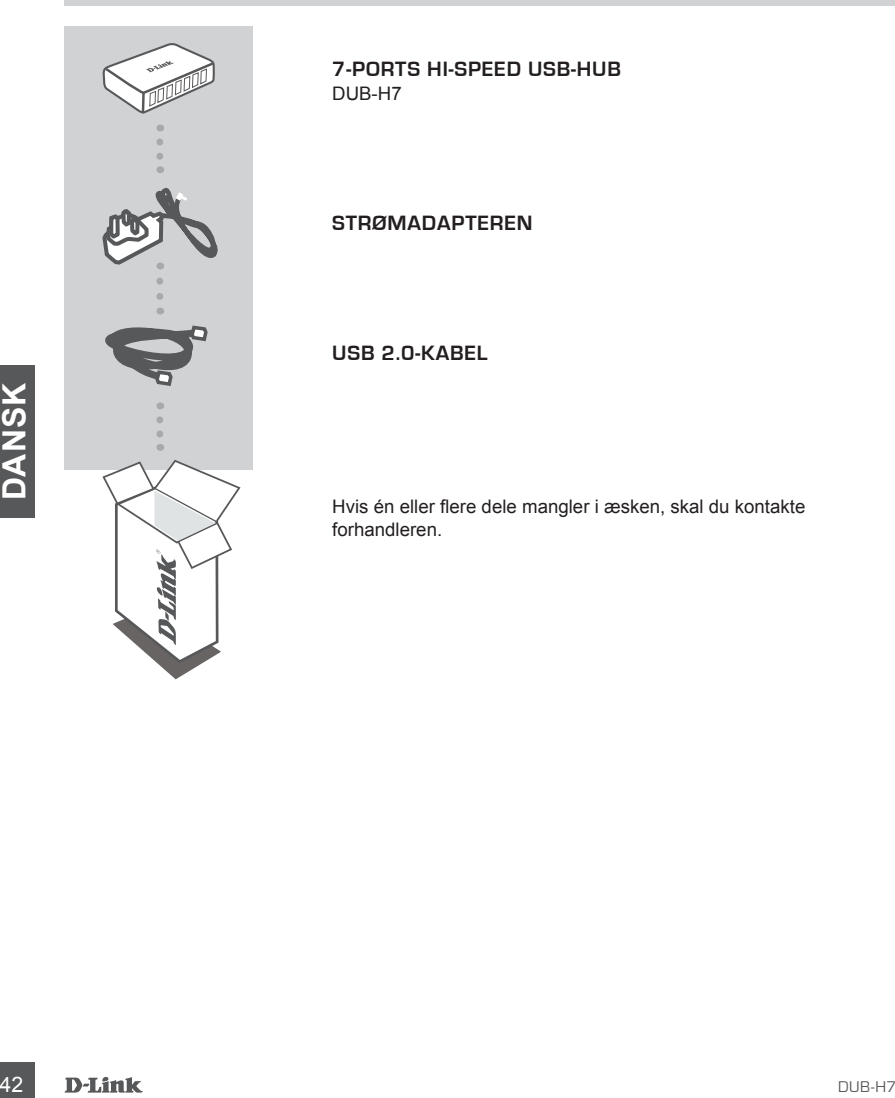

**7-ports Hi-Speed USB-Hub** DUB-H7

**strømadapteren**

**USB 2.0-kabel**

Hvis én eller flere dele mangler i æsken, skal du kontakte forhandleren.

## **PRODUKT INDSTILLING**

### HURTIG INSTALLATION

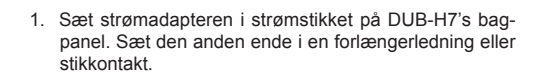

口日

 $\Box$ 

2. Sæt USB type B-stikket (den kvadratiske ende af det medsendte USB-kabel) i på bagsiden af DUB-H7.

- 3. Sæt USB type A-stikket (den flade ende af det medsendte USB-kabel) i en ledig USB-port på computeren.
- 3. Sæt USB type A-stikket (den flade ende af det med-<br>sendte USB-kabel) i en ledig USB-port på computeren.<br>4. Computeren vill automatisk detektere DUB-H7 og in-<br>siarlere diverse in en Du kan nu tilslutte USB-20-e-<br>ler USB 4. Computeren vil automatisk detektere DUB-H7 og installere driverne til den. Du kan nu tilslutte USB 2.0- eller USB 1.1-enheder til en ledig USB-port på DUB-H7's forside. De to sorte USB-porte leverer ekstra strøm til hurtigladning af en iPad® eller lignende produkt, når LED'en er grøn (hurtigladningsfunktion).

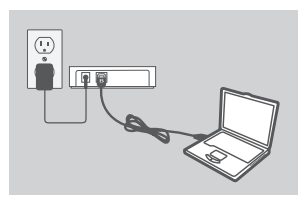

## **HURTIGLADNINGSFUNKTION**

#### SKIFT FRA STANDARD- TIL HURTIGI ADNINGSFUNKTION

- I standardfunktionen (blå LED) vil de fem hvide porte og de to sorte porte alle modtage samme ladestrøm - 0,5 A.
- I hurtigladningladningsfunktionen (grøn LED) vil de to sorte porte modtage 1,2 A hver til effektiv og hurtig opladning af batterier som det i iPad® .
- Skift DUB-H7 til hurtigladningsfunktion ved at afkoble den fra PC'en eller ved at slukke PC'en. LED'en skifter til grønt, når enheden skifter til hurtigladningsfunktionen.

## **iPAD® -SYNKRONISERING**

### OPLADNING OG SYNKRONISERING AF iPAD® PÅ SAMME TID

- $\cdot$  Hvis du vil oplade og synkronisere din iPad® samtidigt, når den er tilsluttet via DUB-H7 til en Windows-computer, henvises til produktsupport-siden for DUB-H7 på www.dlink.com for at downloade programmet iPad\_Charge.exe til computeren. Når du har installeret dette program, kan du synkronisere og oplade din iPad® samtidigt.
- ou har installeret dette program, kan du synkronisere og opiade din IPad<sup>-</sup> samtidigt.<br> **44** B-M/ERK: IPad<sup>®</sup> er et registreret varemærke fra Apple Inc.<br> **44** D-Link • BEMÆRK: iPad® er et registreret varemærke fra Apple Inc.

## **FEJLFINDING**

### INDSTILLINGS- OG KONFIGURATIONSPROBLEMER

#### **1. Hvad gør jeg, hvis computeren ikke detekterer min DUB-H7?**

Kontrollér, at alle kabler og strømadapteren er tilsluttet korrekt. Kontrollér, at den anvendte USB-port på computeren fungerer korrekt. Hvis ikke, prøv at tilslutte via en anden USB-port på computeren.

#### **2. Hvad gør jeg, hvis jeg får meddelelsen "USB HUB-strømgrænse overskredet"?**

Hvis en port bliver overbelastet, fremkommer denne meddelelse på computer-skærmen. Nulstil DUB-H7 ved at trække USB-kablet mellem hub og computer samt strømadapteren ud i 5 sekunder, før de isættes igen.

#### **3. Hvordan kan jeg anvende hurtigladningsfunktionen, når min PC er i dvale?**

Nogle PC'er understøtter ikke hurtigladning i dvaletilstand, fordi de ikke afbryder deres USBporte, når de går i dvale. For at kontrollere, om PC'en faktisk understøtter hurtigladning, tilsluttes DUB-H7 til PC'en i dvaletilstand. Hvis DUB-H7's LED ikke skifter til grønt, når PC'en går i dvale, understøtter PC'en ikke hurtigladningsfunktionen under dvale. Hvis dette er tilfældet, afkobles DUB-H7 simpelthen fra PC'en for at aktivere hurtigladningsfunktionen.

#### **4. Hvad gør jeg, hvis min DUB-H7 ikke automatisk går i hurtigladningsfunktion, når PC'en lukker ned?**

4. HVAD GØR JEG, HVIS MIN DUB-H7 IKKE AUTOMATISK GÅR I<br>
HURTIGLADNINGSFUNKTION, NÅR PC'EN LUKKER NED?<br>
Gå ind i PC'ens BIOS-indstilling, og deaktiver valgmuligheden "Keyboard/Mouse Boot".<br>
Bennexk, at nogle PC'e likke unde Gå ind i PC'ens BIOS-indstilling, og deaktivér valgmuligheden "Keyboard/Mouse Boot". Bemærk, at nogle PC'er ikke understøtter automatisk funktionsskift, når de lukker ned. Hvis det er tilfældet med din PC, afkobles DUB-H7 simpelthen fra computeren for at lade DUB-H7 gå i hurtigladningsfunktion.

#### **5. Hvad gør jeg, hvis min iPad® eller en lignende enhed ikke oplades?**

Kontrollér, at DUB-H7 er i hurtigladningsfunktionen (grøn LED), og at enheden er sat i en af de sorte porte.

### TEKNISK SUPPORT

D-Link teknisk support på Internettet: http://www.dlink.dk

D-Link teknisk support over telefonen: Tlf.: 9013 8899

Normale åbningstider: Hverdage kl. 08:00 - 20:00

## **PAKKAUKSEN SISÄLLYS**

SISÄLTÖ

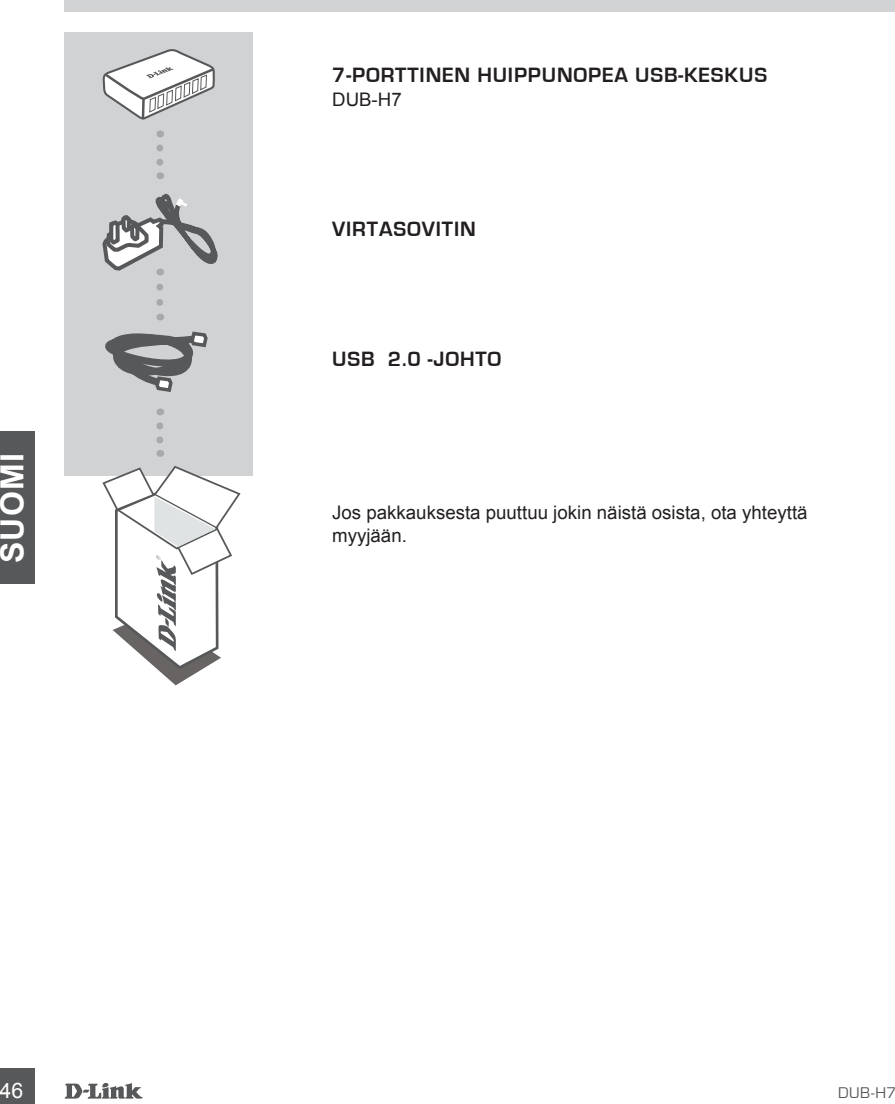

**7-porttinen huippunopea USB-keskus** DUB-H7

**VIRTASOVITIN**

**USB 2.0 -johto**

Jos pakkauksesta puuttuu jokin näistä osista, ota yhteyttä myyjään.

## **TUOTTEEN ASETUKSET**

### PIKA-ASENNUS

日日

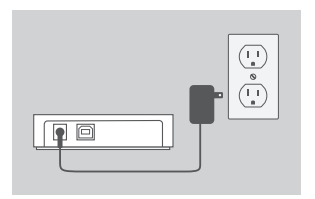

1. Kytke virtasovitin DUB-H7:n takasivulla olevaan liittimeen. Liitä toinen pää jatkojohtoon tai pistorasiaan.

2. Kytke B-tyypin USB-liitin (toimitetun USB-johdon neliönmuotoinen pää) DUB-H7:n takasivulle.

- 3. Kytke A-tyypin USB-liitin (toimitetun USB-johdon litteä pää) tietokoneen vapaaseen USB-porttiin.
- 3. Kytke A-tyypin USB-liitin (toimitetun USB-johdon littea<br>
pää) tietokoneen vapaaseen USB-porttiin.<br>
4. Tietokone tunnistaa DUB-H7:n automaattisesti ja<br>
asentaa sen ohjainet. Voit nyt kytkeä USB 2.0- tai<br>
USB 1:1 -laittet 4. Tietokone tunnistaa DUB-H7:n automaattisesti ja asentaa sen ohjaimet. Voit nyt kytkeä USB 2.0- tai USB 1.1 -laitteita DUB-H7:n vapaisiin USB-liittimiin. Kaksi mustaa USB-liitintä tarjoavat lisätehoa iPad® in tai vastaavan tuotteen pikalataukseen, kun LED-valo on vihreä (pikalataustila).

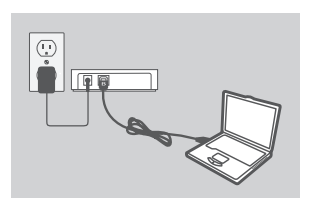

Ø

## **PIKALATAUSTILA**

### VAIHTAMINEN VAKIOTILASTA PIKALATAUSTILAAN

- Vakiotilassa (sininen LED-valo) viisi valkoista liitintä ja kaksi mustaa liitintä vastaanottavat kaikki saman latausvirran - 0,5 A.
- Pikalataustilassa (vihreä LED-valo) molemmat mustat liittimet vastaanottavat 1,2 A ja pystyvät tehokkaasti ja nopeasti lataamaan suurikapasiteettisia akkuja kuten iPad® in akkua.
- Aseta DUB-H7 pikalataustilaan irrottamalla se tietokoneesta tai sammuttamalla tietokone. LED-valo muuttuu vihreäksi, kun laite siirtyy pikalataustilaan.

## **iPAD® IN SYNKRONOINTI**

### iPAD® IN LATAAMINEN JA SYNKRONOIMINEN SAMANAIKAISESTI

- Jos haluat ladata ja synkronoida iPad® in samanaikaisesti sen ollessa kytkettynä DUB-H7:n kautta Windows-tietokoneeseen, siirry DUB-H7:n tuotetukisivulle www.dlink.com-sivustossa ja lataa iPad\_Charge.exe-ohjelma tietokoneellesi. Kun olet asentanut tämän ohjelman, pystyt synkronoimaan ja lataamaan iPad® in samanaikaisesti.
- HUOMAA: iPad® Apple Inc.:n rekisteröity tavaramerkki.

## **ONGELMATILANTEET**

#### ASENNUS- JA ASETUSONGELMAT

#### **1. Mitä voin tehdä, jos tietokoneeni ei tunnista DUB-H7:ää?**

Tarkista, että kaikki johdot ja virtasovitin on kytketty hyvin. Tarkista, että tietokoneen käytetty USB-liitin toimii oikein. Jos ei, kokeile kytkeä laite toiseen tietokoneen USB-liittimeen.

#### **2. Mitä voin tehdä, jos Microsoft Windows antaa ilmoituksen "USB HUB Current Limit Exceeded"?**

Jos liitin ylikuormittuu, tämä ilmoitus tulee tietokoneen näytölle. Nollaa DUB-H7 irrottamalla keskuksen ja tietokoneen välinen USB-johto ja virtasovitin 5 sekunniksi ja kytkemällä ne sitten uudelleen.

#### **3. Miten voin käyttää pikalataustilaa, kun tietokone on horrostilassa?**

Jotkut tietokoneet eivät tue pikalatausta lepotilassa, koska ne eivät katkaise USB-liittimiänsä siirtyessään lepotilaan. Voit tarkistaa, tukeeko tietokoneesi pikalatausta, kytkemällä DUB-H7:n tietokoneeseen ennen tietokoneen siirtämistä lepotilaan. Jos DUB-H7:n LED-valo ei vaihdu vihreäksi, kun tietokone siirtyy lepotilaan, tietokone ei tue pikalatausta lepotilassa. Tässä tapauksessa voit aktivoida pikalataustilan yksinkertaisesti irrottamalla DUB-H7:n tietokoneesta.

#### **4. Mitä voin tehdä, jos DUB-H7 ei siirry automaattisesti pikalataustilaan, kun tietokone sammutetaan?**

Siirry tietokoneen BIOS-asetuksiin ja poista Keyboard/Mouse Boot -asetus käytöstä. Huomaa, että jotkut tietokoneet eivät tue automaattista tilan vaihtoa, kun ne sammutetaan. Tässä tapauksessa voit aktivoida DUB-H7:n pikalataustilan yksinkertaisesti irrottamalla DUB-H7:n tietokoneesta.

#### **5. Mitä voin tehdä, jos iPad® , tai vastaava laite, ei lataudu?**

Eleckoneesta.<br>
S. MITÄ VOIN TEHDÄ, JOS IPAD<sup>®</sup>, TAI VASTAAVA LAITE, EI LATAUDU?<br>
S. MITÄ VOIN TEHDÄ, JOS IPAD<sup>®</sup>, TAI VASTAAVA LAITE, EI LATAUDU?<br>
Varmista, että DUB-H7 on pikalataustilassa (vihreä LED-valo) ja että laite Varmista, että DUB-H7 on pikalataustilassa (vihreä LED-valo) ja että laite on kytketty mustaan liittimeen.

### TEKNISTÄ TUKEA ASIAKKAILLE SUOMESSA

Internetin kautta : http://www.dlink.fi Arkisin klo. 9 - 21 Numerosta : 0600 155 57

## **FÖRPACKNINGS-INNEHÅLL**

INNEHÅLL

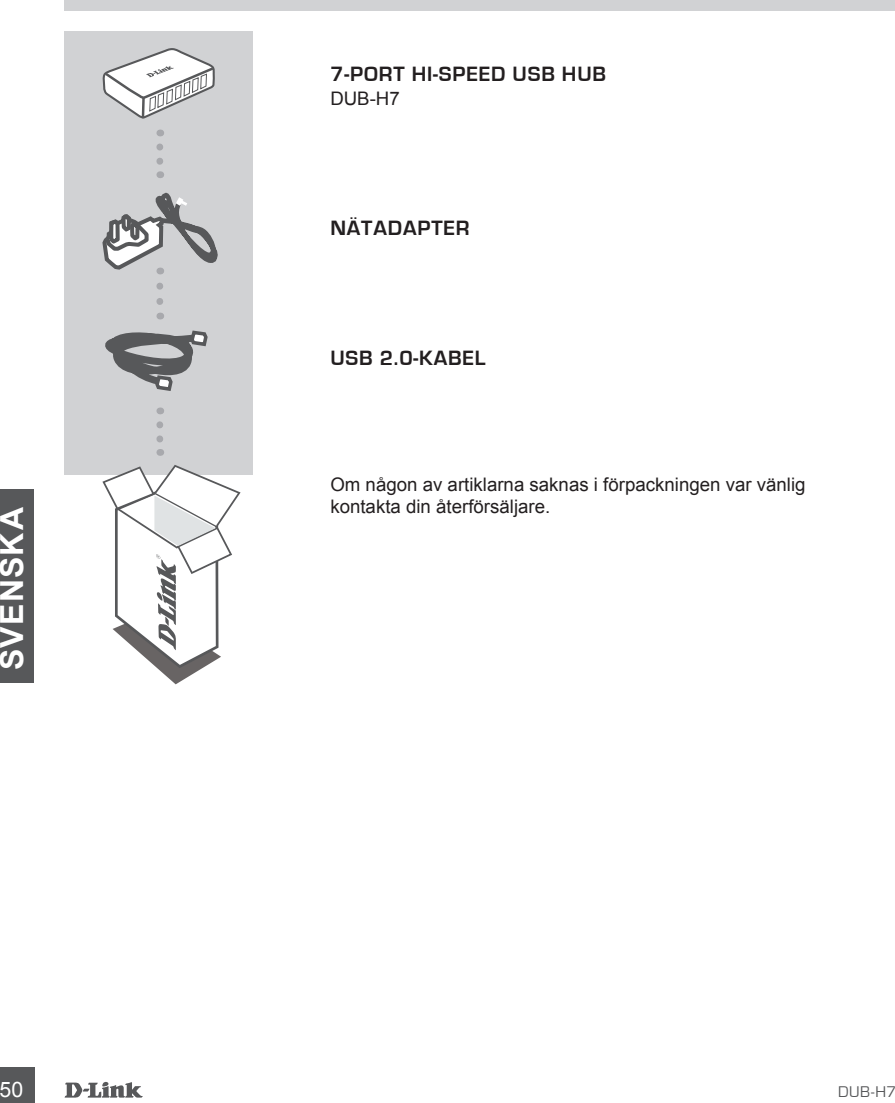

**7-Port Hi-Speed USB Hub** DUB-H7

**NÄTADAPTER**

**USB 2.0-kabel**

Om någon av artiklarna saknas i förpackningen var vänlig kontakta din återförsäljare.

## **PRODUKT-INSTÄLLNING**

### SNABBINSTALLATION

 $\left(\frac{1}{2}\right)$  o  $\left(\frac{1}{2}\right)$ 

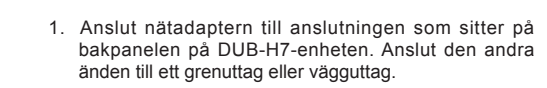

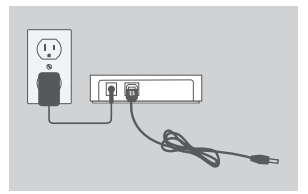

 $\Box$ 

- 2. Anslut B-kontakten på USB-kabeln (den fyrkantiga änden på den medföljande USB-kabeln) till baksidan av DUB-H7-enheten.
- 
- 3. Anslut A-kontakten på USB-kabeln (den plana änden på den medföljande USB-kabeln) till en ledig USB-port på datorn.
- pa den mendojande USB-Kabeln) till en ledig USB-port<br>
pa datom.<br>
A Datorn hittar automatiskt DUB-H7-enheten och<br>
installerar dess drivrutiner. Nu kan du ansluta USB<br>
2.0- eller USB 1.1-enheten üle n ledig USB-port på<br>
fram 4. Datorn hittar automatiskt DUB-H7-enheten och installerar dess drivrutiner. Nu kan du ansluta USB 2.0- eller USB 1.1-enheter till en ledig USB-port på framsidan av DUB-H7-enheten. De två svarta USBportarna ger ytterligare ström för snabbladdning av iPad® eller liknande produkter när lysdioden lyser grön (snabbladdningsläge).

## **SNABBLADDNINGSLÄGE**

### ÄNDRA FRÅN STANDARDLÄGE TILL SNABBLADDNINGSLÄGE

- I standardläget (blå lysdiod) erhåller de fem vita portarna och de två svarta portarna samma laddningsström - 0,5 A.
- I snabbladdningsläget (grön lysdiod) erhåller de två svarta portarna 1,2 A vardera för att effektivt och snabbt ladda högkapacitetsbatterier som i en iPad® .
- Ställ DUB-H7 i snabbladdningsläget genom att koppla bort den från datorn eller genom att stänga av datorn. Lysdioden lyser med grönt sken när enheten övergår i snabbladdningsläget.

## **SYNKNING AV iPAD®**

### LADDA OCH SYNKA DIN iPAD® SAMTIDIGT

- Om du samtidigt vill ladda och synka din iPad® när den är ansluten via DUB-H7 till en Windows-dator går du till sidan med produktsupport för DUB-H7 på www.dlink.com och hämtar programmet iPad\_Charge.exe till datorn. När du har installerat programmet kan du samtidigt synka och ladda din iPad®.
- OBSERVERA! iPad® är ett registrerat varumärke som tillhör Apple Inc.

## **FELSÖKNING**

### PROBLEM MED INSTÄLLNING OCH KONFIGURATION

#### **1. Vad gör jag om datorn inte hittar DUB-H7-enheten?**

Kontrollera att alla kablar och nätadaptern är ordentligt anslutna. Kontrollera att USB-porten på datorn fungerar korrekt. Försök annars med att ansluta till en annan USB-port på datorn.

#### **2. Vad gör jag om jag får meddelandet "Överstigen strömgräns för USB HUB" i Microsoft Windows?**

Om porten överlastas visas detta meddelande på datorskärmen. Återställ DUB-H7-enheten genom att koppla bort USB-kabeln mellan hubben och datorn och nätadaptern i 5 sekunder innan du slår på enheten igen.

#### **3. Hur använder jag snabbladdningsläget när datorn är i viloläge?**

Vissa datorer har inte stöd för snabbladdning i viloläget eftersom de inte stänger av USBportarna när de går i viloläge. Kontrollera om datorn stöder detta genom att ansluta DUB-H7 enheten till datorn innan du ställer datorn i viloläge. Om lysdioden på DUB-H7-enheten inte ändrar färg till grön när datorn går i viloläge så har datorn inte stöd för snabbladdning i viloläge. Koppla i så fall bort DUB-H7-enheten från datorn för att aktivera snabbladdningsläget.

#### **4. Vad gör jag om DUB-H7-enheten inte automatiskt går i snabbladdningsläge när datorn stängs av?**

Gå till BIOS-inställningen i datorn och inaktivera alternativet "Keyboard/Mouse Boot". Observera att vissa datorer inte automatiskt kan ändra läge när de stängs av. Om så är fallet med din dator så kopplar du helt enkelt bort DUB-H7-enheten från datorn så att den kan växla till snabbladdningsläget.

#### **5. Vad gör jag om min iPad® (eller liknande enhet) inte laddas?**

Kontrollera att DUB-H7-enheten är i snabbladdningsläge (grön lysdiod) och att enheten är ansluten till en av de svarta portarna.

#### TEKNISK SUPPORT

**5. VAD GÖR JAG OM MIN IPAD<sup>®</sup> (ELLER LIKNANDE ENHET) INTE LADDAS?**<br>
Kontrollera att DUB-H7-enheten är i snabbladdningsläge (grön lysdiod) och att enheten är ansluten till en av de svarta portarna.<br>
TEKNISK SUPPORT<br>
D-Link D-Link Teknisk Support via Internet: http://www.dlink.se D-Link Teknisk Support via telefon: 0900-100 77 00 Vardagar 08:00-20:00

## **CONTEÚDO DA EMBALAGEM**

ÍNDICE

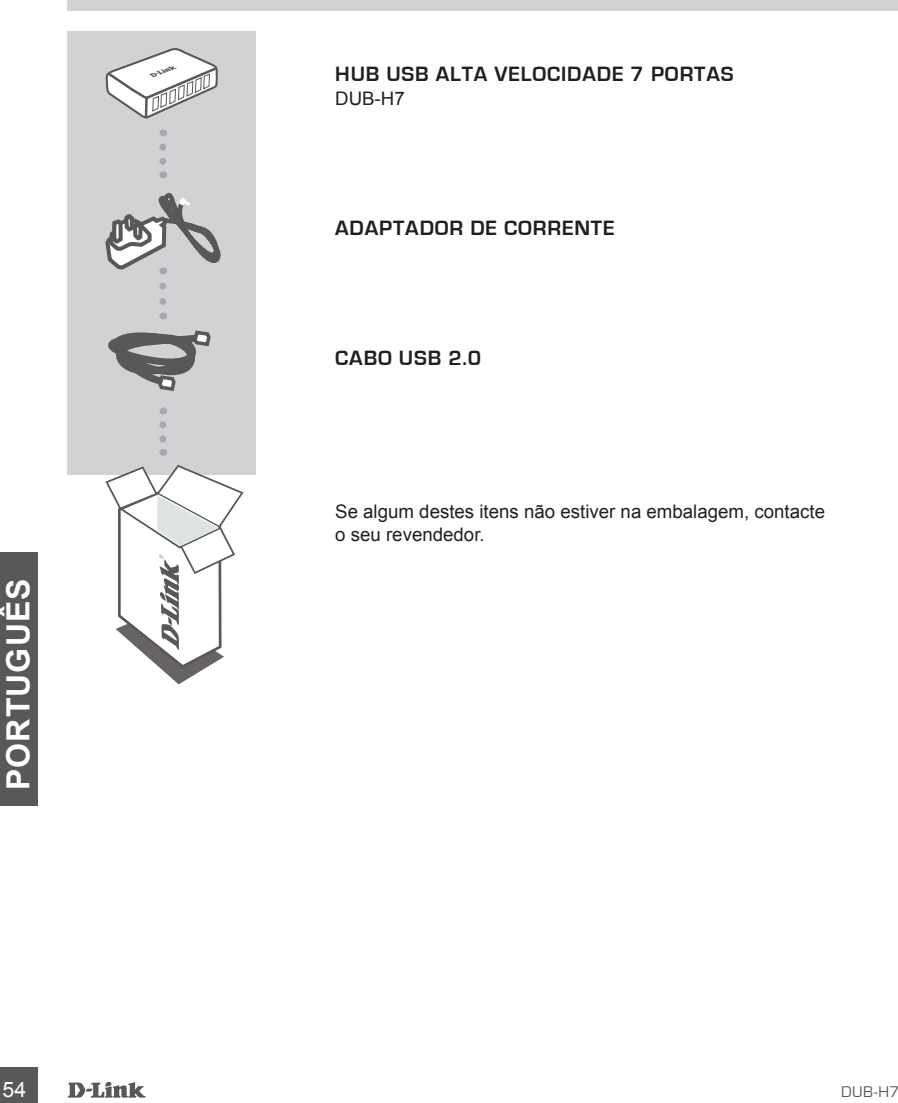

**Hub USB Alta Velocidade 7 Portas** DUB-H7

**ADAPTADOR DE CORRENTE**

**Cabo USB 2.0**

Se algum destes itens não estiver na embalagem, contacte o seu revendedor.

## **CONFIGURAÇÃO DO PRODUTO**

### INSTALAÇÃO RÁPIDA

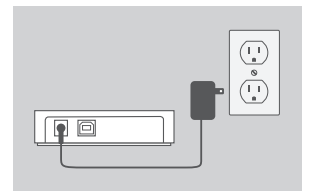

- 1. Ligue o adaptador de corrente ao receptor localizado no painel traseiro do DUB-H7. Ligue a outra extremidade a uma ficha tripla ou a uma tomada de parede.
- 日日
- 2. Ligue o conector USB tipo B (a extremidade quadrada do cabo USB incluído) à parte traseira do DUB-H7.

- $\sqrt{a}$ 
	- 3. Ligue o conector USB tipo A (a extremidade achatada do cabo USB incluído) a uma porta USB disponível do seu computador.
- **CONSERVABLE SERVIDES**<br>
4. O seu computador vai automaticamente detectar<br>
e instalar os drivers para o DUB-H7. Pode agora<br>
ligar disponivel na parte dianteira do DUB-H7. As<br>
USB disponivel na parte dianteira do DUB-H7. As<br> 4. O seu computador vai automaticamente detectar e instalar os drivers para o DUB-H7. Pode agora ligar dispositivos USB 2.0 ou USB 1.1 a uma porta USB disponível na parte dianteira do DUB-H7. As duas portas USB pretas fornecem energia adicional para carregar rapidamente um iPad® ou um produto semelhante, quando o LED está verde (Modo de Carregamento Rápido).

## **MODO DE CARREGAMENTO RÁPIDO**

MUDAR DO MODO DE CARREGAMENTO PADRÃO PARA O MODO RÁPIDO

- No Modo Padrão (LED azul), as cinco portas brancas e as duas portas pretas recebem todas a mesma corrente de carga - 0,5 A.
- No Modo de Carregamento Rápido (LED verde), as duas portas pretas recebem 1,2 A cada, para um carregamento eficaz e rápido de baterias de alta capacidade como a do iPad®.
- Coloque o DUB-H7 no Modo de Carregamento Rápido ao desligá-lo do seu PC, ou ao desligar o seu PC. O LED fica verde quando o dispositivo entra no Modo de Carregamento Rápido.

## **iPAD® SINCRONIZAÇÃO**

### CARREGAR E SINCRONIZAR O SEU iPAD® AO MESMO TEMPO

- Se quiser simultaneamente carregar e sincronizar o seu iPad® enquanto está ligado a um computador Windows através do DUB-H7, visite a página de Suporte ao Produto para o DUB-H7 em www.dlink.com e descarregue o programa iPad\_Charge.exe para o seu computador. Após instalar este programa, vai poder sincronizar e carregar o seu iPad® simultaneamente.
- NOTA IMPORTANTE: iPad® é uma marca registada da Apple Inc.

## **RESOLUÇÃO DE PROBLEMAS**

### PROBLEMAS DE CONFIGURAÇÃO E DEFINIÇÃO

#### **1. O que devo fazer se o meu computador não detecta o meu DUB-H7?**

Verifique e confirme se todos os cabos e o adaptador de corrente estão ligados de forma segura. Verifique se a porta USB do seu computador está a funcionar correctamente. Caso não esteja, tente ligar através de outra porta USB do seu computador.

#### **2. O que devo fazer se aparecer uma mensagem de "Limite de Corrente no HUB USB Excedido" no Microsoft Windows?**

Se uma porta ficar sobrecarregada, aparece esta mensagem no ecrã do computador. Restabeleça o DUB-H7 ao desligar o cabo USB hub-computador e o adaptador de corrente durante 5 segundos antes de o voltar a ligar.

#### **3. Como posso usar o modo de carregamento rápido quando o meu PC está em modo de hibernação?**

Alguns PC não suportam o modo de carregamento rápido em modo de hibernação, porque não desligam as portas USB quando entram em modo de hibernação. Para verificar se o seu PC suporta este modo, ligue o DUB-H7 ao PC antes de colocar o PC em modo de hibernação. Se o LED do DUB-H7 não ficar verde quando o PC entrar em modo de hibernação, o seu PC não suporta o Modo de Carregamento Rápido durante o modo de hibernação. Se for o caso, simplesmente desligue o DUB-H7 do PC para activar o Modo de Carregamento Rápido.

#### **4. O que devo fazer se o meu dub-h7 não entrar automaticamente no modo de carregamento automático quando o meu PC se desliga?**

em atenção que aguas PC nao suportam a atencação automatica de modo ao desigar. Se formado caso do seu PC, simplesmente desligue o DUB-H7 do seu computador para que o DUB-H7 entre no Modo de Carregamento Rápido.<br> **5. O QUE** Entre no utilitário de configuração da BIOS e desactive a opção "Arranque Teclado/Rato". Tenha em atenção que alguns PC não suportam a alteração automática de modo ao desligar. Se for o caso do seu PC, simplesmente desligue o DUB-H7 do seu computador para que o DUB-H7 entre no Modo de Carregamento Rápido.

#### **5. O que devo fazer se o meu iPad® , ou dispositivo semelhante, não estiver a carregar?**

Confirme se o DUB-H7 está em Modo de Carregamento Rápido (LED verde) e verifique que o dispositivo está ligado a uma das portas pretas.

### ASSISTÊNCIA TÉCNICA

Assistência Técnica da D-Link na Internet: http://www.dlink.pt Assistência Técnica Telefónica da D-Link: +351 707 78 00 10

## **ΠΕΡΙΕΧΟΜΕΝΑ ΣΥΣΚΕΥΑΣΙΑΣ**

### ΠΕΡΙΕΧΟΜΕΝΑ

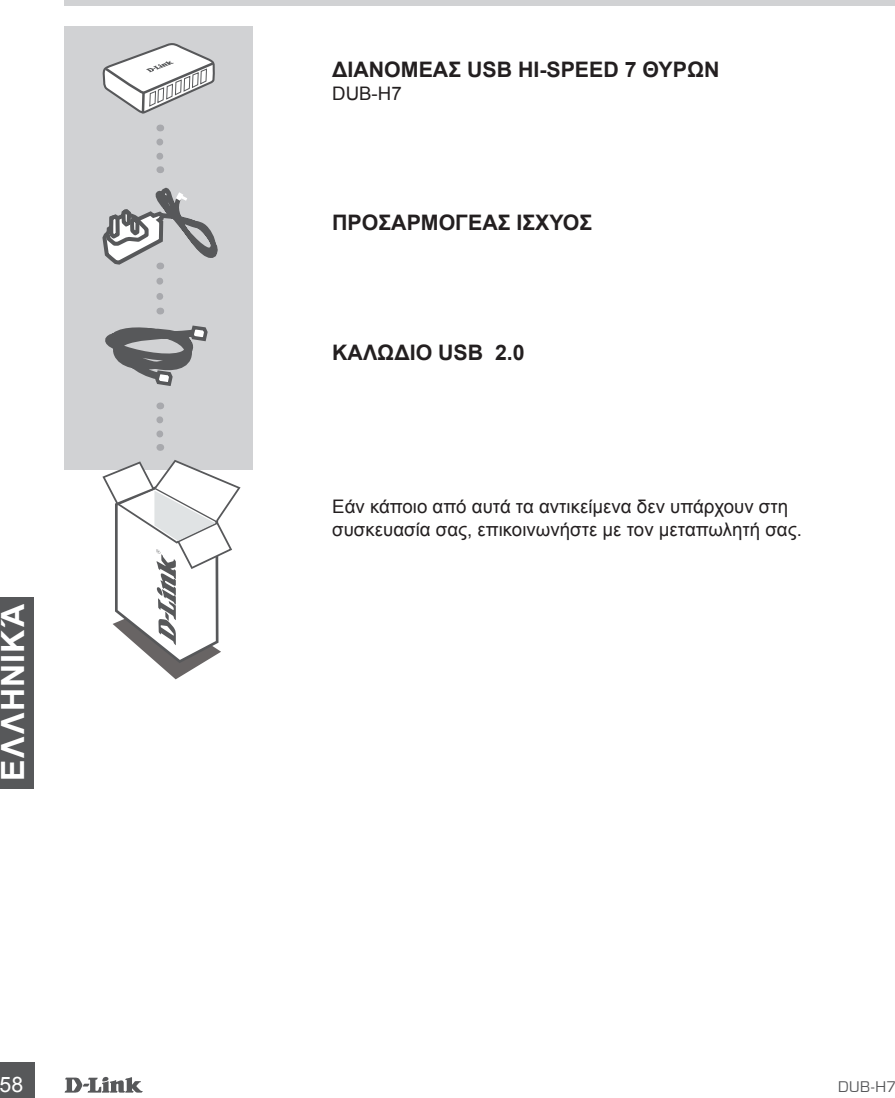

**Διανομέας USB Hi-Speed 7 θυρών** DUB-H7

**ΠΡΟΣΑΡΜΟΓΕΑΣ ΙΣΧΥΟΣ**

**Καλώδιο USB 2.0** 

Εάν κάποιο από αυτά τα αντικείμενα δεν υπάρχουν στη συσκευασία σας, επικοινωνήστε με τον μεταπωλητή σας.

## **ΡΥΘΜΙΣΗ ΠΡΟΪΟΝΤΟΣ**

### ΓΡΗΓΟΡΗ ΕΓΚΑΤΑΣΤΑΣΗ

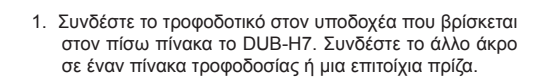

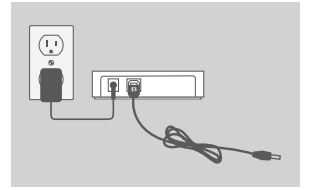

日目

- 2. Συνδέστε τον συνδετήρα USB τύπου Β (το τετράγωνο άκρο του συμπεριλαμβανόμενου καλωδίου USB) στο πίσω μέρος του DUB-H7.
- $\sqrt{a}$
- 3. Συνδέστε το συνδετήρα USB τύπου Α (το επίπεδο άκρο του συμπεριλαμβανόμενου καλωδίου USB) σε μια διαθέσιμη θύρα USB στον υπολογιστή σας.
- **4.** Ο υπολογιστής σας θα ανιχνεύσει αυτόματα και θα εγκαταστήσει τους οδηγούς του DUB-H7. Τώρα,<br>
μπορείτε να αυνδέσει τις συσκευές USB 2.0 ή USB<br>
1.1 σε μια διαθέσιμη θύρα USB στην πρόσοψη του<br>
DUB-H7. Οι δύο μαύρες θύρε 4. Ο υπολογιστής σας θα ανιχνεύσει αυτόματα και θα εγκαταστήσει τους οδηγούς του DUB-H7. Τώρα, μπορείτε να συνδέσετε τις συσκευές USB 2.0 ή USB 1.1 σε μια διαθέσιμη θύρα USB στην πρόσοψη του DUB-H7. Οι δύο μαύρες θύρες USB προσφέρουν πρόσθετη ισχύ για ταχεία φόρτιση ενός iPad® ή παρόμοιου προϊόντος όταν η λυχνία LED είναι πράσινη (Λειτουργία ταχείας φόρτισης).

## **ΛΕΙΤΟΥΡΓΙΑ ΤΕΧΕΙΑΣ ΦΟΡΤΙΣΗΣ**

### ΜΕΤΑΒΑΣΗ ΑΠΟ ΚΑΝΟΝΙΚΗ ΛΕΙΤΟΥΡΓΙΑ ΣΕ ΛΕΙΤΟΥΡΓΕΙΑ ΤΑΧΕΙΑΣ ΦΟΡΤΙΣΗΣ

- Στην κανονική λειτουργία (μπλε λυχνία LED), οι πέντε λευκές θύρες και οι δύο μαύρες θύρες θα επιτύχουν το ίδιο ρεύμα φόρτισης - 0.05 Α.
- Στη λειτουργία ταχείας φόρτισης (πράσινη λυχνία LED), οι δύο μαύρες θύρες θα λάβουν η καθεμία από 1.2 A, για αποτελεσματική και ταχεία φόρτιση μπαταριών υψηλής χωρητικότητας, όπως αυτές του iPad® .
- Τοποθετήστε το DUB-H7 στη λειτουργία ταχείας φόρτισης, αποσυνδέοντάς το από τον Η/ Υ σας ή απενεργοποιώνταςτον Η/Υ σας. Η λυχνία LED θα γίνει πράσινη όταν η συσκευή εισέλθει στη λειτουργία ταχείας φόρτισης.

## **Συηχρονισμός iPAD®**

### ΠΑΡΑΛΛΗΛΗ ΦΟΡΤΙΣΗ ΚΑΙ ΣΥΓΧΡΟΝΙΣΜΟΣ ΤΟΥ iPAD®

- Εάν επιθυμείτε να φορτίσετε και να συγχρονίσετε το iPad® σας ταυτόχρονα, όταν είναι συνδεδεμένο μέσω του DUB-H7 σε υπολογιστή με Windows, μεταβείτε στη σελίδα Υποστήριξης Προϊόντων για το DUB-H7 στο www.dlink.com και κάντε λήψη του προγράμματος iPad\_Charge.exe στον υπολογιστή σας. Μόλις θα έχετε εγκαταστήσει αυτό το πρόγραμμα, θα μπορείτε να συγχρονίσετε και να φορτίσετε το iPad® σας ταυτόχρονα.
- ΣΗΜΕΙΩΣΤΕ: Το iPad® είναι σήμα κατατεθέν της Apple Inc.

## **ΕΠΙΛΥΣΗ ΠΡΟΒΛΗΜΑΤΩΝ**

### ΠΡΟΒΛΗΜΑΤΑ ΡΥΘΜΙΣΗΣ ΚΑΙ ΔΙΑΜΟΡΦΩΣΗΣ

#### **1. Τι κάνω εάν ο υπολογιστής μου δεν ανιχνεύσει το DUB-H7 μου;**

Ελέγξτε και βεβαιωθείτε ότι όλα τα καλώδια και το τροφοδοτικό είναι συνδεδεμένα με ασφάλεια. Ελέγξτε ότι η συνδεόμενη θύρα USB στον υπολογιστή σας λειτουργεί σωστά. Εάν όχι, προσπαθήστε μέσω μιας εναλλακτικής θύρας USB στον υπολογιστή σας.

#### **2. Τι κάνω εάν λάβω ένα μήνυμα "Υπέρβαση ορίου ρεύματος του Διανομέα USB" στα Microsoft Windows;**

Εάν μια θύρα υπερφορτιστεί, αυτό το μήνυμα θα εμφανιστεί στην οθόνη του υπολογιστή. Επαναφέρετε το DUB-H7, αποσυνδέοντας το κλώδιο USB του διανομέα στον υπολογιστή και το τρφοδοτικό για 5 δευτερόλπετα πριν το επανενεργοποιήσετε.

#### **3. πώς μπορώ να χρησιμοποιήσω τη λειτουργία ταχείας φόρτισης όταν ο Η/Υ μου είναι σε κατάσταση αδρανοποίησης;**

Κάποιοι Η/Υ δεν υποστηρίζουν τη λειτουργία ταχείας φόρτισης επειδή δεν απενεργοποιούν τις θύρες USB τους όταν μεταβαίνουν σε κατάασταση αδρανοποίησης. Για να ελέγξετε ένα ο Η/Υ σας την υποστηρίζει, συνδέστε το DUB-H7 στον Η/Υ σας πριν τον θέσετε σε κατάσταση αδρανοποίησης. Εάν η λυχνία LED του DUB-H7 δεν γίνει πράσινη όταν ο Η/Υ μεταβαίνει σε κατάσταση αδρανοποίησης, ο Η/Υ σας δεν υποστηρίζει τη Λειτουργία ταχείας φόρτισης κατά την αδρανοποίηση. Εάν ισχύει αυτό, απλώς αποσυνδέστε το DUB-H7 από τον Η/Υ για να ενεργοποιήσετε τη Λειτουργία Ταχείας Φόρτισης.

#### **4. Τι κάνω έαν το dub-h7 μου δεν μεταβεί αυτόματα στη λειτουργία ταχείας φόρτισης όταν απενεργοποιηθεί ο Η/Υ μου;**

Μεταβείτε στη ρύθμιση BIOS του Η/Υ σας και απενεργοποιήστε την επιλογή "Εκκίνηση Πληκτρολογίου/Ποντικιού". Σημειώστε ότι κάποιοι Η/Υ, δεν υποστηρίζουν την αυτόματη αλλαγή λειτουργίας όταν απενεργοποιούνται. Εάν ισχύει αυτό στον Η/Υ σας, απλώς αποσυνδέστε το DUB-H7 από τον υπολογιστή σας για να μπορέσει το DUB-H7 σας να μεταβεί στη λειτουργία ταχείας φόρτισης.

#### **5. Τι κάνω εάν το iPad® μου ή παρόμοια συσκευή δεν φορτίζεται;**

Βεβαιωθείτε ότι το DUB-H7 είναι σε λειτουργία ταχείας φόρτισης (πράσινη λυχνία LED) και βεβαιωθείτε ότι η συσκευή είναι συνδεδεμένη σε μία από τις μαύρες θύρες.

#### ΤΕΧΝΙΚΉ ΥΠΟΣΤΉΡΙΞΗ

Reflow of the support of the distribution of the state of the state of the state of the state of the state of the published of the state of the published of the state of the published of the state of the published of the D-Link Hellas Support Center http://www.dlink.gr/support Κεφαλληνίας 64, 11251 Αθήνα, Τηλ: 210 86 11 114 (Δευτέρα- Παρασκευή 09:00-17:00) Φαξ: 210 8611114

## **SADRŽAJ PAKIRANJA**

SADRŽAJ

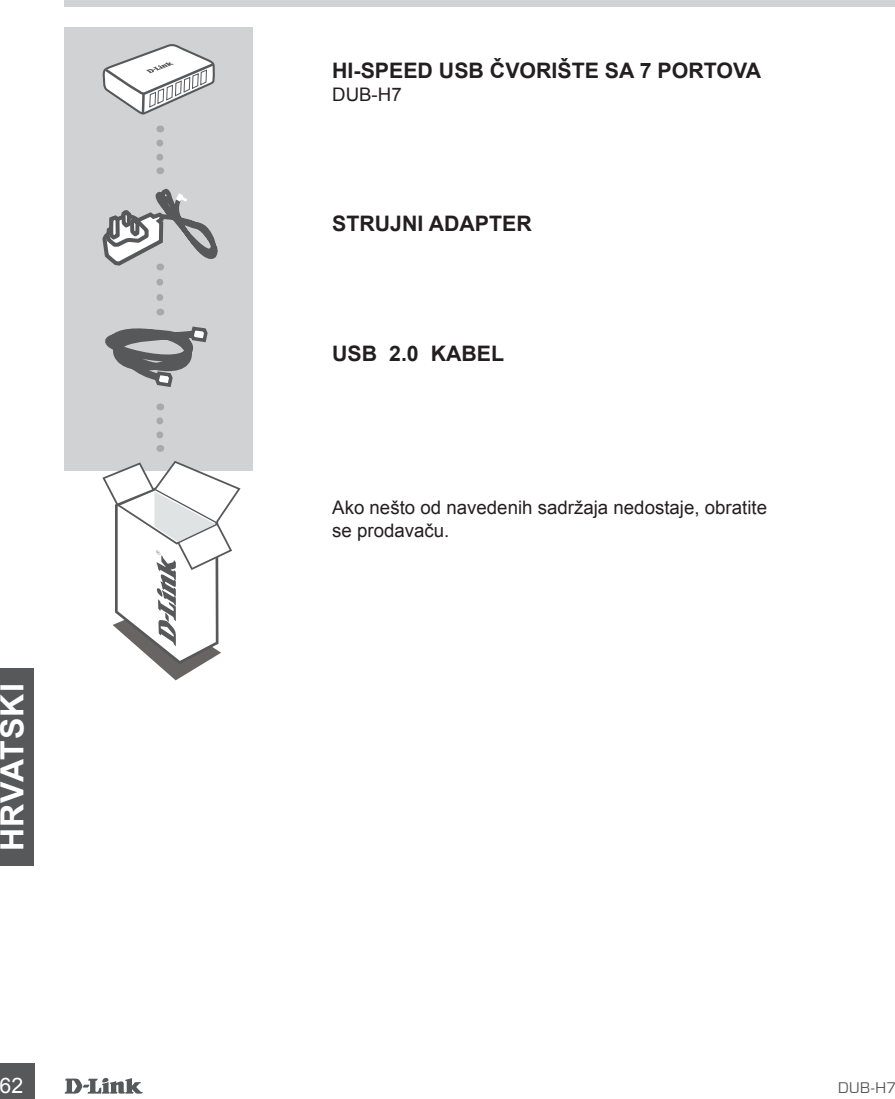

**Hi-speed usb čvorište sa 7 portova** DUB-H7

**STRUJNI ADAPTER**

**USB 2.0 kabel**

Ako nešto od navedenih sadržaja nedostaje, obratite se prodavaču.

## **POSTAVLJANJE PROIZVODA**

### BRZO POSTAVLJANJE

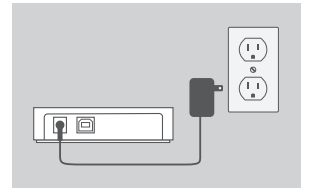

1. Ukopčajte strujni adapter u utičnicu smještenu na stražnjoj ploči DUB-H7. Drugi kraj kabela ukopčajte u produžni kabel ili zidnu utičnicu.

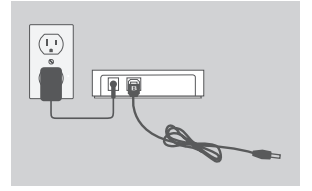

2. Ukopčajte USB priključak tipa B (kvadratni kraj isporučenog USB kabela) u poleđinu DUB-H7.

- 而言
- 3. Ukopčajte USB priključak tipa A (plosnati kraj isporučenog USB kabela) u slobodan USB port na vašem računalu.

4. Računalo će automatski prepoznati DUB-H7. i instalirali upravljačke programe. Sada možete priključiti USB 2.0 ili USB 1.1 u slobodan USB port na prednjo<br>USB 2.0 ili USB 1.1 u slobodan USB port na prednjo<br>strani DUB-H7. 4. Računalo će automatski prepoznati DUB-H7. i instalirati upravljačke programe. Sada možete priključiti USB 2.0 ili USB 1.1 u slobodan USB port na prednjoj strani DUB-H7. Dva crna USB porta pružaju dodatno napajanje za brzo punjenje uređaja iPad® ili sličnih proizvoda dok LED svijetli zelenom bojom (način brzog punjenja).

## **NAČIN BRZOG PUNJENJA**

### PROMJENA IZ STANDARDNOG NAČINA U NAČIN BRZOG PUNJENJA

- U standardnom se načinu (plavi LED) svih pet bijelih i dva crna porta napajaju jednakom strujom punjenja - 0,5 A.
- U načinu brzog punjenja (zeleni LED) se svaki od dva crna porta napaja strujom od 1,2 A radi učinkovitog i brzog punjenja baterija velikog kapaciteta, poput uređaja iPad® .
- DUB-H7 prebacite u način brzog punjenja tako da ga iskopčate iz računala ili da računalo isključite. Kad se uređaj prebaci u način brzog punjenja, LED će zasvijetliti zelenom bojom.

## **SINKRONIZACIJA UREĐAJA iPAD®**

### PUNJENJE I SINKRONIZIRANJE VAŠEG UREĐAJA iPAD®

- Ako želite istovremeno puniti i sinkronizirati iPad® dok je preko DUB-H7 priključen na računalo sa sustavom Windows, posjetite stranicu podrške za DUB-H7 na www.dlink.com i preuzmite proigram iPad\_Charge.exe na svoje računalo. Nakon što instalirate program moći ćete istovremeno sinkronizirati i puniti svoj iPad®.
- MOLIMO, IMAJTE NA UMU: iPad® je registrirani zaštitni znak tvrtke Apple Inc.

## **OTKLANJANJE POTEŠKOĆA**

### POTEŠKOĆE S POSTAVLJANJEM I KONFIGURACIJOM

#### **1. Što učiniti ako moje računalo ne prepozna DUB-H7?**

Provjerite jesu li svi kabeli i strujni adapter sigurno priključeni. Provjerite radi li povezani USB port na vašem računalu pravilno. Ako ne radi, pokušajte ukopčati u drugi USB port na vašem računalu.

**2. Što učiniti ako sustav Microsoft Windows prikaže poruku "USB HUB Current Limit Exceeded" (Prekoračeno strujno ograničenje USB ČVORIŠTA)?**

Ako se port preoptereti, na zaslonu vašeg računala pojavit će se ova poruka. Ponovno pokrenite DUB-H7 tako da na 5 sekunda iskopčate kabel koji spaja čvorište i računalo i strujni adapter, prije nego uređaj ponovno uključite.

**3. Kako mogu koristiti način brzog punjenja dok se računalo nalazi u stanju hibernacije?**

Neka računala ne podržavaju način brzog punjenja u stanju hibernacije jer ne isključuju svoje USB portove prilikom prelaska u stanje hibernacije. Da biste provjerili podržava li vaše računalo ovu funkciju, priključite DUB-H7 u računalo prije prebacivanja u stanje hibernacije. Ako prilikom prebacivanja računala u stanje hibernacije LED na DUB-H7 ne zasvijetli zelenom bojom, tada vaše računalo ne podržava način brzog punjenja u stanju hibernacije. U tom slučaju jednostavno iskopčajte DUB-H7 iz računala kako biste aktivirali način brzog punjenja.

**4. Što učiniti ako se DUB-H7 ne prebacuje automatski u način brzog punjenja prilikom isključivanja računala?**

Otvorite BIOS računala i onemogućite opciju "Keyboard/Mouse Boot" (Pokretanje putem tipkovnice/miša). Imajte na umu da neka računala ne podržavaju automatsku promjenu načina rada prilikom isključivanja. Ako je to slučaj s vašim računalom, jednostavno iskopčajte DUB-H7 iz računala kako biste DUB-H7 prebacili način brzog punjenja.

#### **5. Što učiniti ako se moj iPad® ili sličan uređaj ne pune?**

Pobrinite se da je DUB-H7 u načinu brzog punjenja (zeleni LED) i da je uređaj ukopčan u jedan od crnih portova.

### TEHNIČKA PODRŠKA

TEHNIČKA PODRŠKA<br>
TEHNIČKA PODRŠKA<br>
Hvala vam na odabiru D-Link proizvoda. Za dodatne informacije, podršku i upute za korištenje<br>
uređaja, molimo vas da posjetite D-Link internetsku stranicu na www.dlink.eu<br>
www.dlink.biz/ Hvala vam na odabiru D-Link proizvoda. Za dodatne informacije, podršku i upute za korištenje uređaja, molimo vas da posjetite D-Link internetsku stranicu na www.dlink.eu

www.dlink.biz/hr

## **CONTENTS OF PACKAGING**

**VSEBINA** 

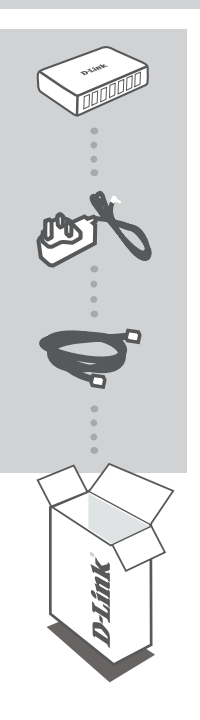

**Hi-speed razdelilnik USB s 7 vrati** DUB-H7

**NAPAJALNI ADAPTER**

**Kabel USB 2,0**

Če kateri koli izmed teh predmetov manjka, kontaktirajte svojega trgovca.

## **NAMESTITEV IZDELKA**

### HITRA NAMESTITEV

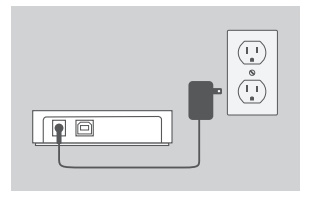

1. Vključite napajalni adapter v priključek na zadnji plošči DUB-H7. Drugi konec kabla vključite v električni razdelilec ali električno vtičnico.

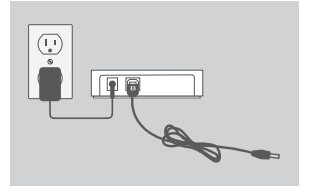

2. Vključite priključek USB tipa B (kvadratast konec priloženega kabla USB) v zadnjo stran DUB-H7.

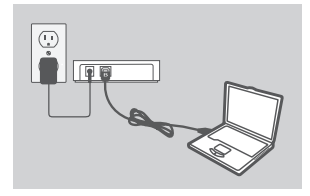

3. Vključite priključek USB tipa A (ploski konec priloženega kabla USB) v prosta vrata USB na računalniku.

2.0 all observative in the properties and specifical of the state of the state of the principal properties and the properties and the polities of the polities of the polities of the polities of the polities of the polities 4. Vaš računalnik bo samodejno zaznal DUB-H7 in namestil gonilnike. Sedaj lahko vključite naprave USB 2.0 ali USB 1.1 v prosta vrata USB na sprednji strani DUB-H7. Dvoje črnih vrat USB omogočajo dodatno napajanje za hitro polnjenje naprave iPad® ali podobnih izdelkov, ko sveti zelena lučka LED (način hitrega polnjenja).

# **NAČIN HITREGA POLNJENJA**

### SPREMEMBA IZ STANDARDNEGA NAČINA V NAČIN HITREGA POLNJENJA

- V standardnem načinu (modra lučka LED) bo pet belih vrat in dve dvoje črnih vrat prejemalo isti tok polnjenja - 0,5 A.
- V načinu hitrega polnjenja (zelena lučka LED) bodo vsaka izmed dveh črnih vrat prejemala 1,2 A, zaradi učinkovitega in hitrega polnjenja baterij z veliko kapaciteto, kot so baterije za iPad® .
- DUB-H7 postavite v način hitrega polnjenja, tako da ga izključite iz računalnika, ali pa izklopite računalnik. Ko se naprava preklopi v način hitrega polnjenja, bo lučka LED zasvetila zeleno.

## **SINHRONIZACIJA iPAD®**

### ISTOČASNO POLNJENJE IN SINHRONIZIRANE NAPRAVE iPAD®

- Če želite istočasno polniti in sinhronizirati iPad® , ko je preko DUB-H7 priključen na računalnik s sistemom Windows, odprite stran za podporo izdelka za DUB-H7 na naslovu www.dlink.com in prenesite program iPad\_Charge.exe na računalnik. Potem, ko namestite program, boste lahko istočasno polnili in sinhronizirali svoj iPad® .
- OPOMBA: iPad® je registrirana blagovna znamka podjetja Apple Inc.

## **ODPRAVLJANJE TEŽAV**

### PROBLEMI PRI POSTAVITVI IN NASTAVITVI

#### **1. Kaj lahko naredim, če moj računalnik ne zazna DUB-H7?**

Preverite in zagotovite, da so vsi kabli in napajalni adapter varno priključeni,. Preverite, ali povezana vrata USB na računalniku pravilno delujejo. Če ne, poskusite priključiti preko drugih vrat USB na računalniku.

#### **2. Kaj če sistem Microsoft Windows prikaže sporočilo "USB HUB Current Limit Exceeded" (Presežena je omejitev toka za razdelilnik USB)?**

Če se vrata preobremenijo, se na zaslonu računalnika prikaže to sporočilo. Ponastavite DUB-H7, tako da izvlečete kabel iz razdelilnika do računalnika in napajalni adapter na 5 sekund, preden napravo znova vklopite.

**3. Kako lahko uporabim način hitrega polnjenja, ko je moj računalnik v stanju hibernacije?**

Določeni računalniki ne podpirajo hitrega polnjenja v načinu hibernacije, ker ne izklopijo vrata USB, ko preidejo v način hibernacije. Da preverite, ali vaš računalnik to podpira, priključite DUB-H7 v računalnik, preden postavite računalnik v način hibernacije. Če lučka LED na DUB-H7 ne zasveti zeleno, ko računalnik preide v stanje hibernacije, vaš računalnik ne podpira načina hitrega polnjenja v hibernaciji. V tem primeru preprosto izključite DUB-H7 iz računalnika, da aktivirate način hitrega polnjenja.

**4. Kaj lahko storim, če moj DUB-H7 ne preide samodejno v način hitrega polnjenja, ko izklopim računalnik?**

Odprite BIOS računalnika in onemogočite možnost "Keyboard/Mouse Boot" (Zagon preko tipkovnice/miške). Zavedajte se da nekateri računalniki ne podpirajo samodejnega preklopa načina, ko se izklopijo. ČE je to primer z vašim računalnikom, preprosto izključite DUB-H7 iz računalnika, da DUB-H7 preide v način hitrega polnjenja.

### **5. Kaj lahko naredim, če se moj iPad® ali podobna naprava ne polni?**

Prepričajte se, da je DUB-H7 v načinu hitrega polnjenja (zelena lučka LED) in, da je naprava priključena v ena izmed črnih vrat.

### TEHNIČNA PODPORA

TEHNIČNA PODPORA<br>
Zahvaljujemo se vam, ker ste izbrali D-Link proizvod. Za vse nadaljnje informacije, podporo ter<br>
mavodila za uporabo prosimo obiščite D-Link - ovo spletno stran www.dlink.eu<br>
www.dlink.biz/sl<br>
D-Link 69<br> Zahvaljujemo se vam, ker ste izbrali D-Link proizvod. Za vse nadaljnje informacije, podporo ter navodila za uporabo prosimo obiščite D-Link - ovo spletno stran www.dlink.eu www.dlink.biz/sl

## **CONŢINUTUL PACHETULUI**

### **CONȚINUT**

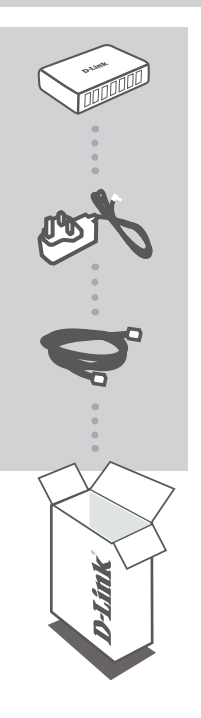

**Hub USB de viteză ridicată cu 7 porturi** DUB-H7

#### **ADAPTOR DE ALIMENTARE**

**Cablu USB 2.0**

Dacă oricare dintre aceste articole lipseşte din pachet, contactaţi furnizorul.

**ROMÂNA**<br>TO D-Link<br>70 D-Link

## **INSTALAREA PRODUSULUI**

### INSTALARE RAPIDĂ

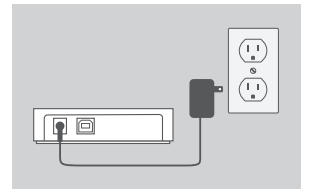

1. Conectati adaptorul de alimentare la receptorul localizat pe panoul din spate al hubului DUB-H7. Conectati celălalt capăt la un prelungitor sau o priză de perete.

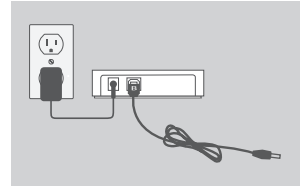

2. Conectaţi conectorul USB tip B (capătul pătrat la cablului USB furnizat) la partea din spate a hubului DUB-H7.

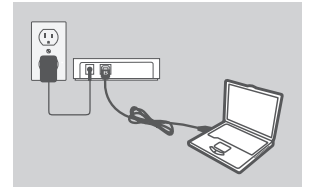

3. Conectati conectorul USB tip A (capătul plat la cablului USB furnizat) la un port USB disponibil de pe computer.

produs similar adunci cand LED-ul este verde (modul<br>
Incărcare rapidă).<br>
D-Link<br>
D-Link<br>
D-Link<br>
71 4. Computerul va detecta automat şi va instala driverele pentru hubul DUB-H7. Acum puteti conecta dispozitive USB 2.0 sau USB 1.1 la un port USB disponibil de pe partea din faţă a hubului DUB-H7. Cele două porturi USB negre asigură o alimentare suplimentară pentru încărcarea rapidă a unui dispozitiv iPad® sau a unui produs similar atunci când LED-ul este verde (modul Încărcare rapidă).

## **MODUL ÎNCĂRCARE RAPIDĂ**

### COMUTAREA DE LA MODUL STANDARD LA MODUL ÎNCĂRCARE RAPIDĂ

- În modul Standard (LED albastru), toate cele cinci porturi albe şi cele două porturi negre vor primi acelaşi curent de încărcare - 0,5 A.
- În modul Încărcare rapidă (LED verde), fiecare din cele două porturi negre va primi 1,2 A, pentru încărcare rapidă şi eficientă a bateriilor de mare capacitate, cum sunt cele ale dispozitivelor iPad® .
- Plasaţi hubul DUB-H7 în modul Încărcare rapidă prin deconectarea acestuia de la PC sau prin oprirea PC-ului. LED-ul devine verde când dispozitivul intră în modul Încărcare rapidă.

## **SINCRONIZAREA DISPOZITIVULUI iPAD®**

### ÎNCĂRCAREA ȘI SINCRONIZAREA DISPOZITIVULUI iPAD® ÎN ACELAŞI TIMP

- Dacă doriti să încărcati și să sincronizați simultan dispozitivul iPad<sup>®</sup> când acesta este conectat prin hubul DUB-H7 la un computer Windows, faceti salt la pagina Product Support (Asistentă pentru produse) pentru hubul DUB-H7 pe www.dlink.com și descărcați programul iPad Charge.exe în computer. Odată ce ați instalat acest program, veți avea posibilitatea să sincronizați și să încărcați simultan dispozitivul iPad®.
- REȚINEȚI: iPad<sup>®</sup> este o marcă comercială înregistrată a Apple Inc.

## **DEPANARE**

### PROBLEME DE INSTALARE ŞI CONFIGURARE

#### **1. Cum trebuie să procedez în cazul în care computerul meu nu detectează hubul DUB-H7?**

Verificaţi şi asiguraţi-vă că toate cablurile şi adaptorul de alimentare sunt conectate ferm. Verificaţi dacă portul USB de conectare de pe computer funcţionează corect. În caz contrar, încercaţi conectarea printr-un port USB alternativ de pe computer.

#### **2. Cum trebuie să procedez dacă primesc un mesaj "USB HUB Current Limit Exceeded" (Limită de curent depăşită pentru HUBUL USB) în Microsoft Windows?**

Dacă un port devine supraîncărcat, acest mesaj apare pe monitorul computerului. Resetati hubul DUB-H7 prin deconectarea cablului USB de la hub la computer şi a adaptorului de alimentare timp de 5 secunde înainte de a-l porni din nou.

#### **3. Cum pot să utilizez modul Încărcare rapidă atunci când PC-ul este în modul de hibernare?**

Anumite PC-uri nu acceptă încărcarea rapidă în modul de hibernare, deoarece acestea nu dezactivează porturile USB atunci când intră în modul de hibernare. Pentru a verifica dacă PC-ul acceptă funcția, conectați hubul DUB-H7 la PC înainte de a plasa PC-ul în modul de hibernare. Dacă LED-ul hubului DUB-H7 nu devine verde atunci când PC-ul intră în modul de hibernare, PC-ul nu acceptă modul Încărcare rapidă în timpul hibernării. În acest caz, deconectaţi hubul DUB-H7 de la PC pentru a activa modul Încărcare rapidă.

#### **4. Cum trebuie să procedez dacă hubul DUB-H7 nu intră automat în modul Încărcare rapidă atunci când PC-ul se închide?**

Faceti salt la configurarea BIOS a PC-ului și dezactivați opțiunea "Keyboard/Mouse Boot" (Încărcare tastatură/mouse). Reţineţi că anumite PC-uri nu acceptă modificarea automată a modului atunci când se închid. Dacă este cazul PC-ului dvs., deconectati hubul DUB-H7 de la computer pentru a permite hubului DUB-H7 să intre în modul Încărcare rapidă.

#### **5. Cum trebuie să procedez dacă dispozitivul iPad® sau un dispozitiv similar nu se încarcă?**

Asiguraţi-vă că hubul DUB-H7 este în modul Încărcare rapidă (LED verde) şi asiguraţi-vă că dispozitivul este conectat la unul din porturile negre.

### SUPORT TEHNIC

SUPORT TEHNIC<br>Vă mulțumim pentru alegerea produselor D-Link. Pentru mai multe informații, suport și manuale ale<br>produselor vă rugăm să vizitați site-ul D-Link www.dlink.eu<br>www.dlink.ro<br>D-Link 73 Vă multumim pentru alegerea produselor D-Link. Pentru mai multe informatii, suport și manuale ale produselor vă rugăm să vizitati site-ul D-Link www.dlink.eu

www.dlink.ro

### TECHNICAL SUPPORT

UK www.dlink.co.uk<br>IREI AND www.dlink.ie IRELAND www.dlink.ie GERMANY www.dlink.de<br>FRANCE www.dlink.fr FRANCE www.dlink.fr<br>SPAIN SPAIN www.dlink.es<br>ITAI Y www.dlink.it NETHERLANDS www.dlink.nl<br>BELGIUM www.dlink.be LUXEMBURG www.dlink.lu POLAND www.dlink.pl<br>CZECH www.dlink.cz CZECH www.dlink.cz HUNGARY www.dlink.hu NORWAY www.dlink.no<br>DENMARK www.dlink.dk DENMARK www.dlink.dk<br>FINI AND www.dlink.fi FINLAND www.dlink.fi GREECE www.dlink.gr<br>PORTUGAL www.dlink.pt

www.dlink.it www.dlink.be www.dlink.se www.dlink.pt

Ver. 1.00(EU) 2011/09/20 C1ECUHU7E104